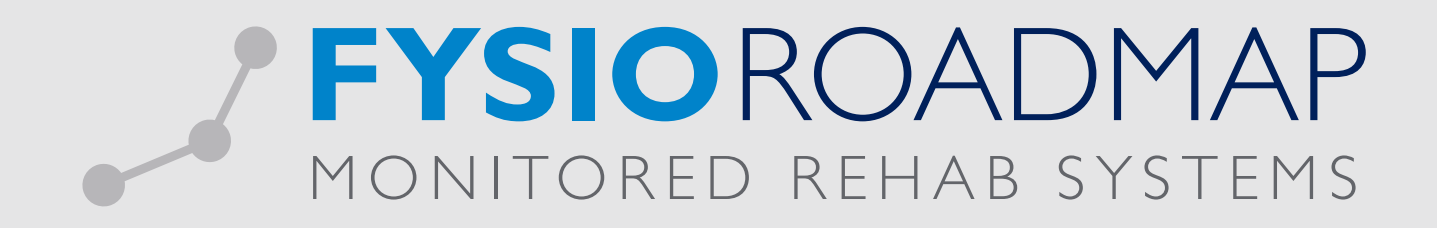

# HANDLEIDING Aliassen bij een bestaande prestatiecode

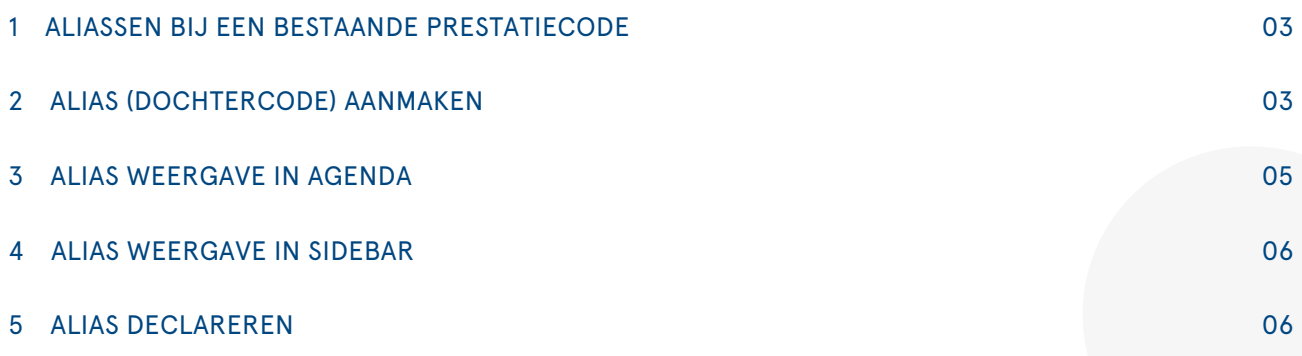

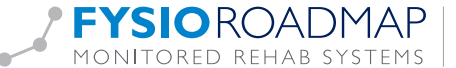

#### 1 ALIASSEN BIJ EEN BESTAANDE PRESTATIECODE

Het is mogelijk om aan een bestaande prestatiecode een zgn. alias (of meerdere aliassen) te koppelen. De aangemaakte aliassen (ook wel dochtercode genoemd) zullen bij gebruik in de agendamodule zichtbaar zijn, echter ze worden gedeclareerd conform de originele prestatiecode (ook wel moedercode genoemd)

Door een alias aan te maken kan bijvoorbeeld een prestatiecode zowel als 30 minuten als 25 minuten worden ingeboekt in de agenda. Of kan een bestaande prestatiecode voor verschillende acties in de agenda worden gebruikt.

## 2 ALIAS (DOCHTERCODE) AANMAKEN

Ga naar tabblad <stambestanden>, selecteer icoon <Financieel>, kies optie <prestatiecode>

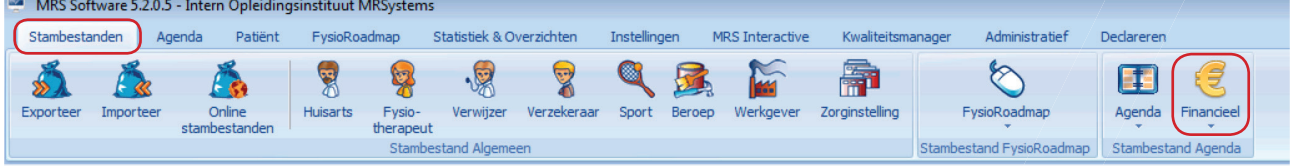

Selecteer in het venster is naast het tabblad <Aliassen>.

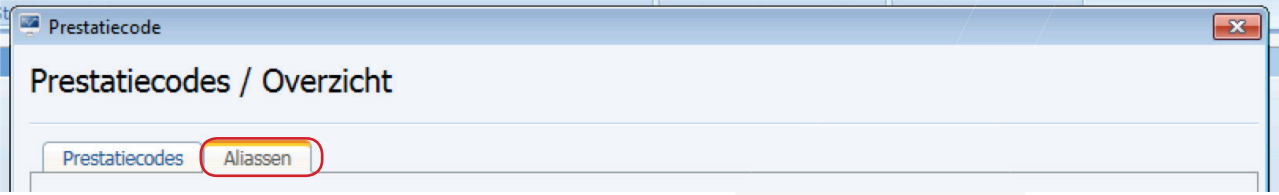

Selecteer vervolgens <Nieuw>.

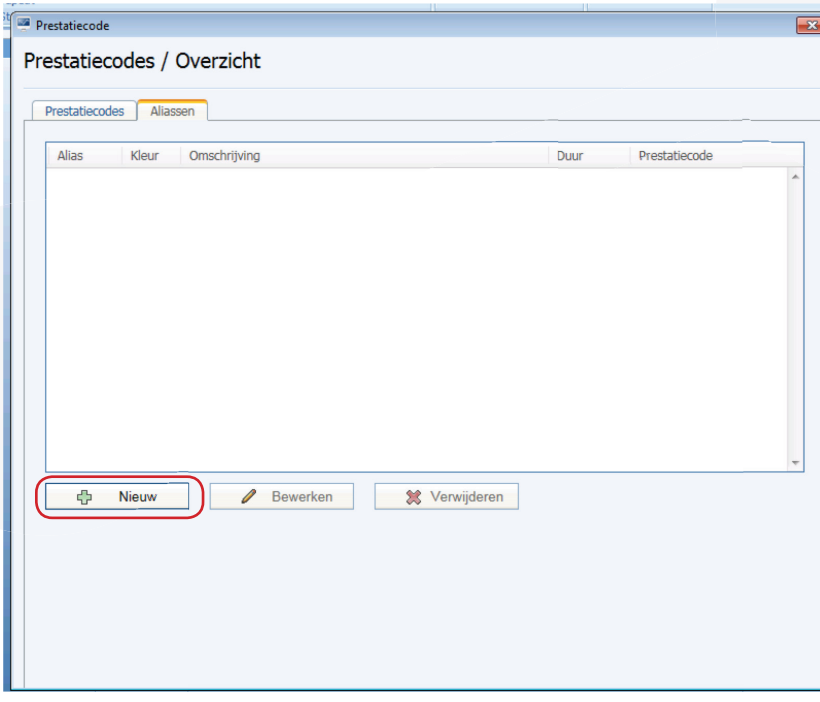

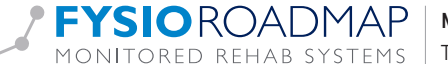

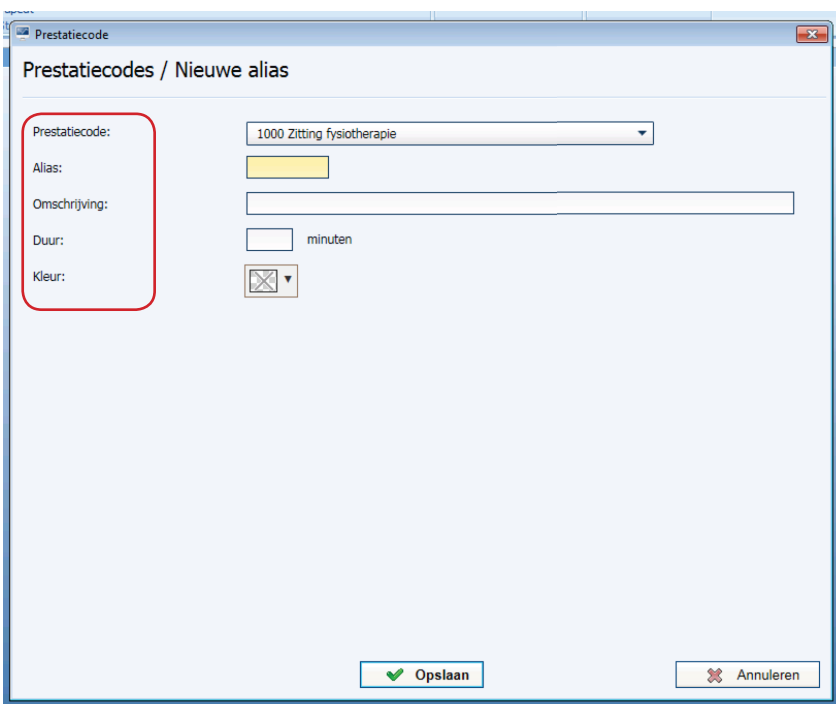

Nu is er een alias (dochtercode) aan te maken en te koppelen aan de oorspronkelijke prestatiecode (moedercode). De volgende opties zijn nu in te vullen:

- Prestatiecode Kies de prestatiecode waaraan de alias wordt gekoppeld (moedercode)
- Alias Vul hier de naam/code van de alias in (dochtercode)
- Omschrijving Geef een beschrijving van de alias op
- Duur Benoem het aantal minuten voor deze alias (minimaal 10 minuten)
- Kleur Voorzie deze alias van een kleur (optioneel)

Selecteer vervolgens <Opslaan>.

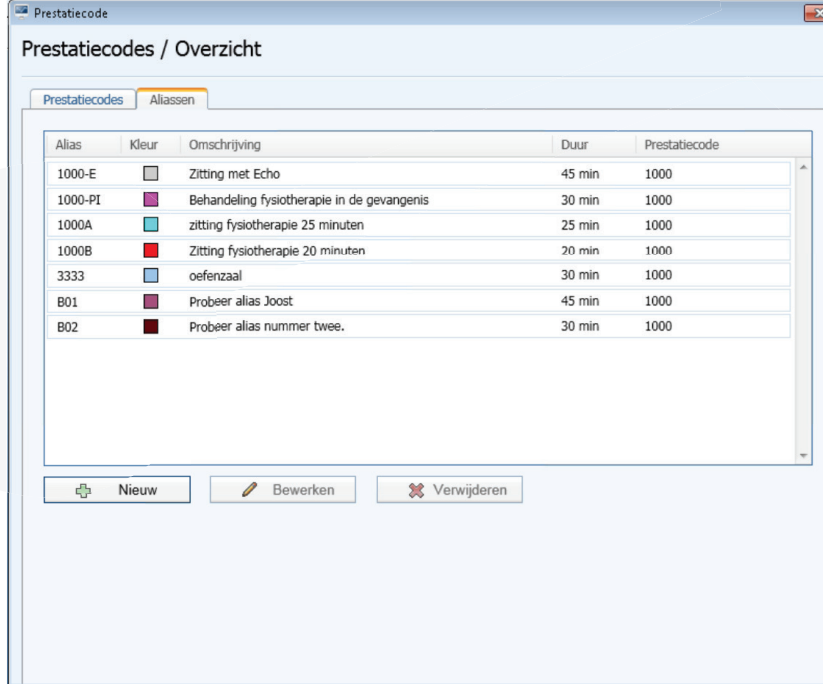

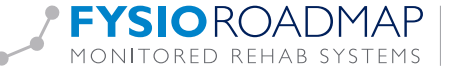

In het scherm worden de volgende gegevens getoond:

- Alias Naam/Code van de aangemaakte alias (dochtercode)
- Kleur De gekoppelde kleur (indien aangemaakt)
- Omschrijving De tekstuele omschrijving van deze alias
- Minuten De gekoppelde tijd (in minuten) van deze alias
- Prestatiecode De oorspronkelijke prestatiecode (moedercode) waar deze alias aan is gekoppeld

Na het aanmaken van de alias zal deze bij de te kiezen prestatiecodes in de agenda omgeving zijn opgenomen.

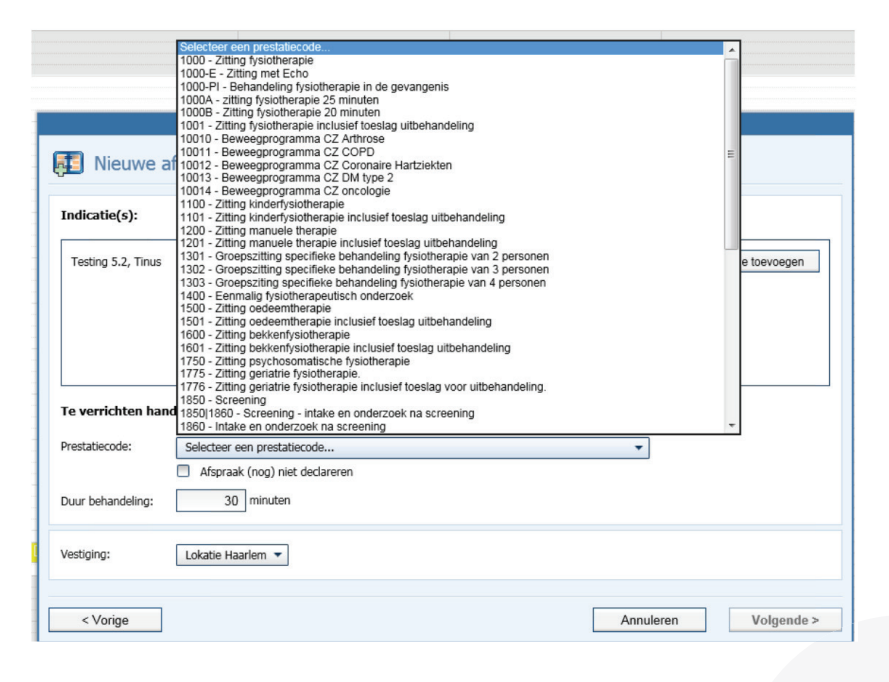

Het gebruik van de alias (dochtercode) is gelijk aan het gebruik van de oorspronkelijke prestatiecode (moedercode). Dus voor het maken van afspraken met de alias code volg de normale routing van het maken van een afspraak (zie handleiding Agendamodule).

### 3 ALIAS WEERGAVE IN AGENDA

Bij gebruik van de aliassen in de agenda, zullen de gemaakte afspraken normaal getoond worden in de agenda.

Afhankelijk van het aantal minuten en de gekozen kleur is de opmaak van de afspraak wisselend (in het hier rechts getoonde voorbeeld zijn alle alias afspraken op 1 dag gemaakt bij 1 patient <Testing 5.2, T>

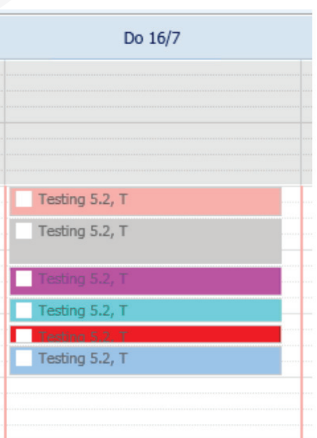

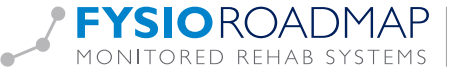

### 4 ALIAS WEERGAVE IN SIDEBAR

Indien een alias afspraak wordt geselecteerd zal in de sidebar de informatie horende bij de geselecteerde afspraak worden getoond.

Onder de kop <Behandeling> zal de gekozen alias worden getoond bij de regel <Prestatiecode>. De alias wordt als eerste getoond [in dit voorbeeld: 1000-E] de oorspronkelijke prestatiecode (moedercode) staat tussen haakjes genoteerd [in dit voorbeeld: 1000].

De <indicatiecode> is gebaseerd op de oorspronkelijke prestatiecode (moedercode). Ook de <Facturatiemethode> is ook gebaseerd op de oorspronkelijke prestatiecode (moedercode).

In het veld <Afspraak> wordt in de regel <tijd> de duur van de afspraak getoond [in dit voorbeeld: 08:30 – 09:15].

## 5 ALIAS DECLAREREN

Indien een alias is gebruikt in de agenda zal deze bij het declareren worden gezien en afgehandeld als de oorspronkelijke prestatiecode (moedercode).

In het tabblad <Declareren> in het scherm <Declareren/Financieel overzicht> zal de te declareren behandeling getoond worden met vermelding van de moedercode en het daarbij behorende tarief.

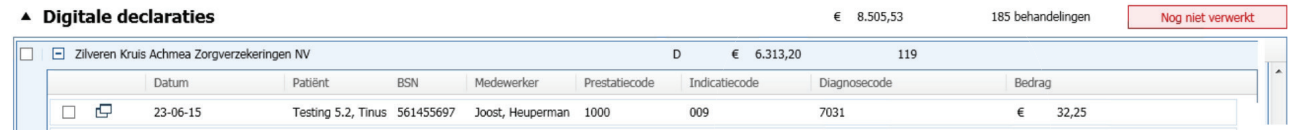

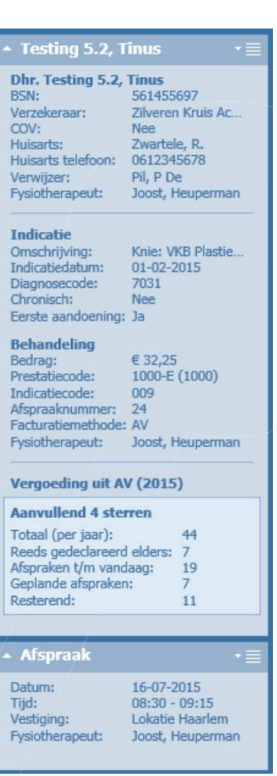

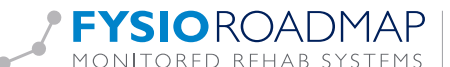